**الفصل األول:مقدمة** 

**سوف يتم التركيز على:** •**أسباب دراسة المحاسبة بالحاسب.** • **أنواع البرامج المحاسبية ومزايا وعيوب كل منها.** •**أهمية بناء النماذج المحاسبية الخاصة.** •**المدخل لبرنامج االكسيل**

**أسباب دراسة المحاسبة بالحاسب**

- **.1 تعامل المحاسب مع نظم المعلومات المحاسبية سواء اكان محاسبا أو مراجع للحصول على المعلومات من النظام من أجل التقارير المالية أو تقييم النظام ومخرجاته.**
	- **.2 اتجاه معظم المنشئات الستخدام الحاسبات بكافة أنواعها وأحجامها.**
	- **.3 التزايد الكبير في الحاجة الى المعلومات الفعالة المتعلقة باتخاذ القرارات.**
- **.4 زيادة المنافسة بين المنشئات لتحقيق أفضل كفاءة ممكنة وتعقد الظروف البيئية.**
	- **.5 التطور الهائل في مجال تقنية المعلومات في العصر الحاضر.**
- **.6 االنخفاض المستمر في تكلفة نظم الحاسبات باالضافة إلى التطور المستمر فيها من حيث الدقة والسرعة وسهولة االستخدام.**

**دور المحاسب في نظم المعلومات المحاسبية** 

• **اصبح دور المحاسب كبيرا نتيجة للتطور الفعال للمعلومات المحاسبية في مجال األعمال وزيادة حجم المعلومات ودرجة تعقدها من أجل الوصول لمعلومات مناسبة التخاذ القرار**.

**نظام الحاسب** 

- **يتكون نظام الحاسب من :**
- األجهزة الملموسة)Hardware(مثل الشاشات ولوحة المفاتيح وال تعمل االجهزة الملموسة إال باستخدام برامج ال ترى بالعين المجردة.
	- نظم البرامج)Software (ومنها نظم المكونات ونظم البرامج التطبيقية وهي إما جاهزة أو حسب الطلب.

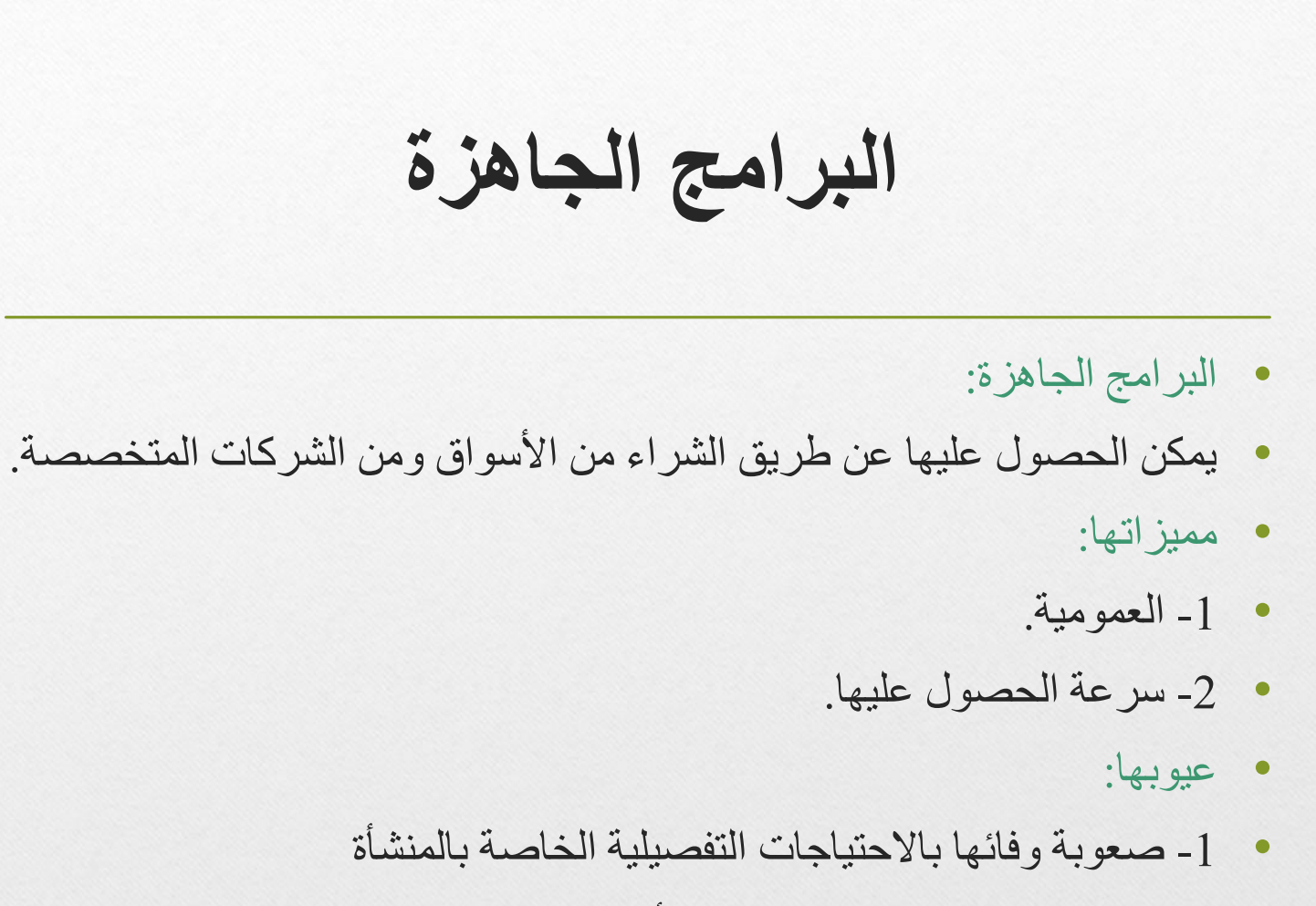

• -2عدم المرونة حيث يصعب تعديلها أو تطويرها.

**البرامج حسب الطلب**

- البرامج حسب الطلب:
- يتم تصميمها بواسطة مختصين بناء على إحتياجات العميل.
	- ميزاتها:
	- -1 المرونة .
	- -2 السرعة في الحصول على المعلومات .
		- عيوبها:
		- -1 طول فترة االنتظار للحصول عليها.
			- -2ارتفاع التكلفة .

**البرامج الجاهزة في المحاسبة** 

- تنقسم البرامج الجاهزة في المحاسبة إلى قسمين:
- -1 برامج جزئية لتنفيذ بعض الوظائف المحاسبية وهي رخيصة ومتوفرة في األسواق.ويعاب عليها عدم المرونة وعدم التكامل مع الانظمة الأخرى .
- -2 برامج متكاملة ومتطورة وتمتاز بالمرونة والتكامل والشمولية ويعاب عليها ارتفاع أسعارها وتعقدها.
- فيم يتعلق بالبرامج الخاصة بالمحاسبة اإلدارية فمحدودة و غير منتشرة وهذا يعود لعدم استقرار في المنهج والمبادئ والوظائف المحاسبية لهذا الفرع من فروع المحاسبة
	- لذلك من أهم البرامج برامج صفحات االنتشار.
- ويعتبر برنامج إكسيل Excel من شركة مايكروسوفت أحد برامج صفحات االنتشار اإللكترونية وهو يسمح للمستخدم أن يحلل كميات هائلة من المعلومات المختلفة.

**برنامج االكسيل**  • يعد إكسيل برنامجا للجداول اإللكترونية والعمليات الرياضية والرسوم البيانية الذي يتعامل معها بأسلوب سهل يتناسب مع تطبيقات مختلفة اشتقت كلمة Excel من الكلمة Excellence وتعني البرنامج الممتاز.

**كيفية تشغيل برنامج اكسيل** 

- النقر على زر ابدأ الموجود على شريط سطح المكتب.
- يتم اختيار قائمة كافة البرامج لتظهر البرامج الموجودة على الجهاز والتي من ضمنها مجموعة office Microsoft.
	- يتم اختيار برنامج مايكروسوفت اوفس اكسيل.
	- بعد ذلك تظهر النافذة الخاصة ببرنامج مايكروسوفت اكسيل.

**المكونات األساسية لنافذة مايكروسوفت اكسيل**

- -1 شريط العنوان
- وهو يحتوي على اسم البرنامج اكسل واسم الملف الذي يتم العمل بداخله , ويكون اسم الملف عند كل عملية دخول لإلكسل هو 1Bookيحتوي هذا الشريط على أربعة أيقونات رئيسية هي :
	- -1 أيقونة اإلكسل : وهي تحتوي على أوامر خاصة عند النقر عليها بنافذة البرنامج والتي تشتمل على الاسترجاع ,ألنقل , الحجم , التصغير , التكبير , الإغلاق .
	- -2أيقونة التصغير :تقوم بإخفاء نافذة اإلكسل وجعلها جزء من شريط المهام الموجود على سطح المكتب .
	- -3أيقونة التكبير : تقوم بتكبير حجم النافذة إلى اكبر حجم بحيث تكون بحجم الشاشة وعند الضغط عليها تتحول إلى أيقونة االسترجاع والعكس صحيح .
		- -4 أيقونة اإلغالق : تقوم بإغالق النافذة عند الضغط عليها .
- -2 شريط القوائم :
- وهو يحتوي مجموعة من القوائم التي تحتوي على أوامر خاصة بورقة العمل التي يتم العمل بداخلها .
	- 3- شريط الأدوات :
- وهو يحتوي على مجموعة من الأيقونات تسهل على المستخدم للبرنامج الوصول إلى بعض الأوامر التي يقوم باستخدامها بكثرة ويمكن أن يضع المستخدم شريط أدوات خاص به يحتوي على األيقونات التي يحتاج لها خالل عمله على اإلكسل .
	- -4 شريط الصيغة :
	- ويتكون هذا الشريط من عدد من األجزاء :
- -1 مربع االسم :وهو يحتوي اسم الخلية الفعالة التي يتم العمل بداخلها ويمكن التنقل داخل الخاليا من خالل هذا الجزء وذلك بطباعة إحداثي الخلية المكون من رمز العمود ورقم الصف , كما يمكن من خالل هذا الجزء تسمية الخلايا بالأسماء التي يرغب المستخدم بها .
- -2 إدراج دالة : حيث يتم ضمن هذا الجزء إدراج الدوال المختلفة الموجودة وعند الطباعة داخل الخلية أو إدراج دالة فإن الشريط يتحول إلى رمز إدخال وإلغاء.
- 5- ورقة العمل :
- ويمثل هذا الجزء المنطقة التي يقوم المستخدم بالعمل خاللها حيث تمثل هذه المنطقة الملف , وهي تتكون من عدد من األجزاء التالية:
	- -1 أرقام الصفوف : حيث يأخذ كل صف رقما وتكون هذه األرقام متتابعة وبالورقة الواحدة 1048576 صفا .
	- -2 رموز األعمدة : حيث يأخذ كل عمود رمزا يكون عبارة عن حرف انجليزي بالترتيب وهنالك 16348 عامود.
- -3الخلية الفعالة : تقاطع العمود مع الصف يعطي الخلية. والخلية النشطة هي الخلية التي يستطيع المستخدم الطباعة بداخلها سواء أكان نص أو معادلة وتكون بلون اسود غامق.
	- 4- مؤشر التحريك للأعلى والأسفل :ويستخدم لتحريك ورقة العمل للأعلى أو للأسفل .
	- -5مؤشر التحريك لليمين واليسار : ويستخدم لتحريك ورقة العمل باتجاه اليمين أو اليسار .
	- -6 اسم الصفحة : وتكون الصفحة التي يعمل المستخدم بداخلها مميزة عن باقي صفحات العمل األخرى .
		- -7 لالنتقال من ورقة إلى أخرى داخل الملف الواحد .

• -6شريط الحالة : وهو الشريط الذي يبين حالة الملف المفتوح واألوامر التي يتم استخدامها .

**تخزين الملف ضمن مايكروسوفت اكسيل** 

- يتم تخزين الملفات في اكسل باستخدام الطرق التالية :
	- 1- اختيار أيقونة حفظ من شريط الأدوات .
- -2 اختيار قائمة ملف من شريط القوائم ومن ثم األمر حفظ أو حفظ باسم حيث لا يوجد اختلاف بينهما عند أول تخزين .

**فتح وإغالق ملف مايكروسوفت اكسيل** 

- يتم فتح الملف باستخدام الخطوات التالية :
	- -1 انقر فوق ملف , ثم فوق فتح .
- -2 في القائمة بحث في , انقر فوق المجلد الذي يحتوي على الملف الذي تريد فتحه .
- 3- في قائمة المجلدات حدد موقع المجلد الذي يحتوي الملف وافتحه.
	- -4 انقر فوق الملف , ثم فوق فتح .